# **Increasing the efficiency of offshore rigid pipeline lateral buckling assessments using a dedicated GUI and Isight**

Carlos Charnaux, Samuel Paul, and Graeme Roberts

Subsea 7

*Abstract: The design phase for offshore rigid pipelines can be lengthy and demanding. A significant number of engineering hours can be burned before the various analyses attain target results. The assessment of the lateral buckling phenomenon is one aspect of the pipeline design that requires numerous finite element simulations. The purpose of such simulations is to determine if the pipeline has a genuine tendency for lateral buckling and, if so, whether control of the buckling behavior is required to ensure that the pipeline stresses and strains are within allowable limits.*

*The process map for finite element based lateral buckling assessments follows a distinct procedure distributed into four generic steps: (1) gathering input information, (2) constructing finite element models, (3) running the simulations and (4) results post-processing. Typically, the process map is followed manually, and requires engineering analysts to develop quite complex FE models using typed data input with subsequent use of batched Python scripts to acquire model results, verify and validate the analysis runs and make tabular and graphical output.*

*Depending on project requirements and other circumstances such as availability of license tokens and disk space, the simulation process can be relatively inefficient and places a limit on the number of analysis runs that can be made and, therefore, the range of input that can be assessed. The latter point is important because the results of lateral buckling assessments depend heavily on input uncertainties (e.g. pipe-soil interaction data) and limiting the number of analysis runs may lead to conclusions that are not based on sound engineering judgment.*

*In modern offices, it is rare to find engineers who are conversant and comfortable with developing batch processes or writing computer code that would enable a large range of jobs to be completed and post-processed efficiently. However, Windows-based applications such as the user-friendly Isight program allow engineering processes to be automated in order to enhance the results fields and to better understand the influences of the uncertainties of some input parameters.*

*Subsea 7 has developed a Graphical User Interface (GUI) that works with Isight and which fully automates lateral buckling assessments, from the input gathering stage through model generation, post-processing, graphical output and model verification.* 

*This paper demonstrates the current status of the automation process which is built around the "Splatter" GUI, Isight workflows and in-house Python scripts. The process enables engineers with relatively little experience of Abaqus to create, analyze and post-process Abaqus models for lateral buckling, pipeline walking and on-bottom roughness assessments.*

*Keywords: Design of Experiments, Exploration, Lateral Buckling, Optimization, Pipeline, Pipe-Soil Interaction, Post-processing, Probabilistic Design, Scripting.*

# **1. Introduction**

Subsea steel rigid pipelines may be required to transport hydrocarbons that are at elevated temperatures and pressures. Pipelines with these operating characteristics, and which are surfacelaid on the seabed, may be susceptible to the formation of global lateral buckles. The lateral buckles are the result of a combination of the operational characteristics and the interaction between the pipe and the seabed. In simple terms, the elevated temperature and pressure introduce an expansion tendency along the pipeline's length but this tendency is resisted by pipe-soil interaction [\(Figure 1\)](#page-1-0). The pipe-soil interaction generates a compressive force within the pipeline. The compressive force builds up transiently with the pressure and temperature until either the full operating condition is reached, and the compressive internal force in the pipeline is not high enough to initiate buckling, or the pipeline's capacity to resist lateral buckling is exceeded.

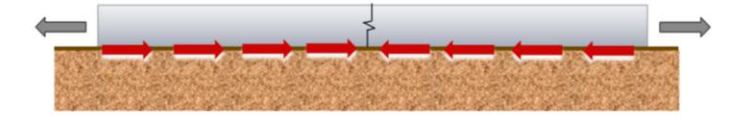

# <span id="page-1-0"></span>**Figure 1. Pipeline expansion due to increase in temperature and pressure and soil compressive resistance**

A typical lateral buckle formation sequence and shape is shown in [Figure 2.](#page-2-0) Were the subsea pipeline to be fully trenched and buried, then the risk would be of upheaval rather than lateral buckling. In this paper, only lateral buckles are discussed. Designing for upheaval buckling requires a somewhat different design approach.

One of the main objectives during the design process for lateral buckling is to ensure that the stress and strain levels at the buckle crowns remain within allowable limits, such as the ones recommended in the DNV OS-F101 standard [\[1\]](#page-19-0). In the event that the allowable limits are exceeded, engineered buckling control measures are required. The purpose of the control measures is to initiate buckling at specific locations along the pipeline length, control the amount of pipeline that feeds-in to the buckle sites and produce post-buckle deflected shapes in which stress and strain are within the allowable limits.

An increased number of controlled buckle initiation sites results in a reduced reliability of buckle formation at each site. The pipeline design engineer has the responsibility of determining the

balance between the number of buckle initiation sites and the reliability of the triggering strategy. Each engineered buckling initiator results in an additional fabrication and installation cost that must be borne by the project.

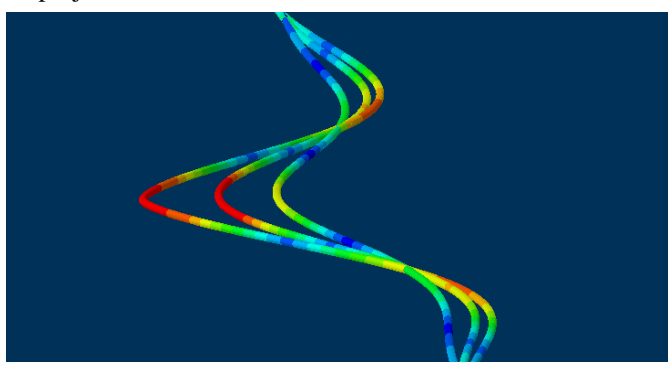

**Figure 2. Typical lateral buckle formation**

<span id="page-2-0"></span>Lateral buckling assessments may become long and complex depending on the project characteristics and client requirements. The assessment process consists of several stages that require engineering expertise and time, most notably:

- Data interpretation;
- Constructing FE models;
- Running simulations;
- Post-processing FE output.

The objective of this paper is to show the work performed by Subsea 7 to enhance the lateral buckling design process by using in-house tools and Simulia's Isight process automation software.

Automating analyses and post-processing has enabled pipeline design engineers working on recent deep water, high-pressure high-temperature pipeline projects to assess a wider range input parameters and better optimization of lateral buckling control strategies than was previously possible.

# **2. Lateral buckling analysis process map**

Pipelines that transport product with high temperature and pressure may be prone to lateral buckling. The assessment of a pipeline for the lateral buckling phenomenon is performed in four distinct stages, as follows:

- Screening assessment to determine the pipeline's tendency to buckle;
- Virtual Anchoring Spacing (VAS) assessment;
- Global lateral buckling assessment;
- Pipeline walking assessment (axial ratcheting).

The SAFEBUCK JIP [\[5\]](#page-19-1) has resulted in guidelines for lateral buckling design. The guidelines include a process map, reproduced in [Figure 3.](#page-3-0) The process map does not mention the specific stages noted above but gives a general overview of the decision-making process to be used for the assessment of pipelines that have a lateral buckling tendency.

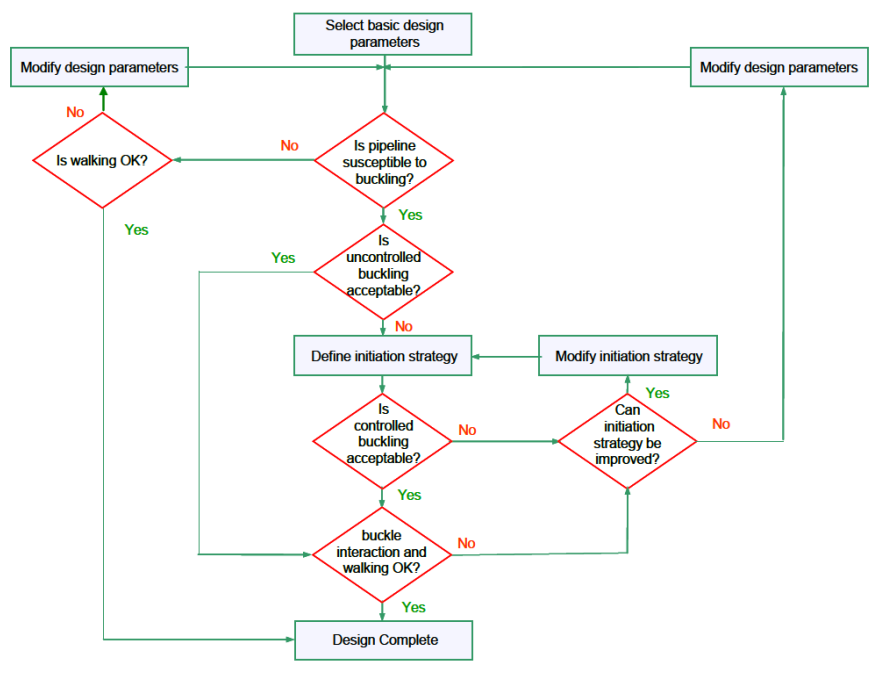

### <span id="page-3-0"></span>**Figure 3. SAFEBUCK JIP [\[5\]](#page-19-1) recommended lateral buckling design process map**

A "Basis of Design" document is published at the beginning of a project in which is contained all the relevant design information. Pipeline design is non-determinate because of uncertainties associated with data collection and application. The main uncertainties relate to:

- Pipe-soil interaction;
- Embedment;
- Environmental data (current speeds, wave heights and periods, etc.);
- Pipe dimensional tolerances;
- Material certificates.

The pipeline design engineer has to deal with these uncertainties, be able to interpret them, select the useful values and perform engineering with the selected data. It is only after data interpretation that calculations may be performed. Data is not always available at the project start and, consequently, significant re-work has to be done during the mid or late project stages.

Screening assessments for lateral buckling are carried out once data is interpreted. Screening defines the tendency or susceptibility of the pipeline to buckling. Analytical calculations are performed to determine the compressive effective axial force distribution along the pipeline assuming no buckles are formed. A comparison is made between the effective axial force and the buckling limit force (the buckling limit force proposed by Hobbs [\[3,](#page-19-2) [4\]](#page-19-3) is used most often for this purpose). If the maximum compressive effective axial force exceeds the Hobbs' force then the pipeline is prone to buckling, as indicated i[n Figure 4.](#page-4-0) Different pipe-soil resistance values are implemented to assess the full spectrum of possible outcomes. Finite element modelling is not required for this manual work.

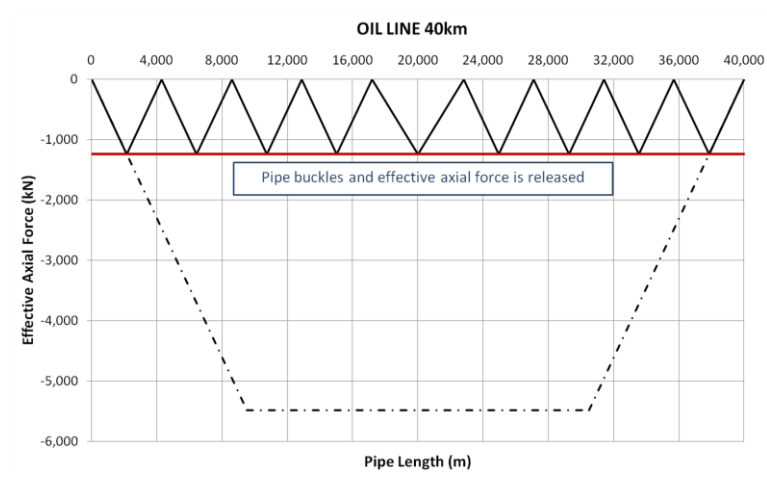

**Figure 4. Post-buckle effective axial force along a 40km pipeline route**

<span id="page-4-0"></span>A pipeline that is susceptible to lateral buckling may have buckles that are either "uncontrolled" or "controlled" with buckles formed either naturally on seabed or by placing engineered buckle initiators along the route, respectively.

Uncontrolled buckles are triggered by the vertical out-of-straightness of the pipe as it is laid on an uneven seabed or by horizontal out-of-straightness of the pipe as it is laid down from the installation vessel. Engineered buckle sites need to introduce a stronger buckling tendency to the pipeline than any residual tendency from initial out-of-straightness. Examples of engineered buckle initiators include distributed buoyancy modules or sleepers [\(Figure 5\)](#page-5-0).

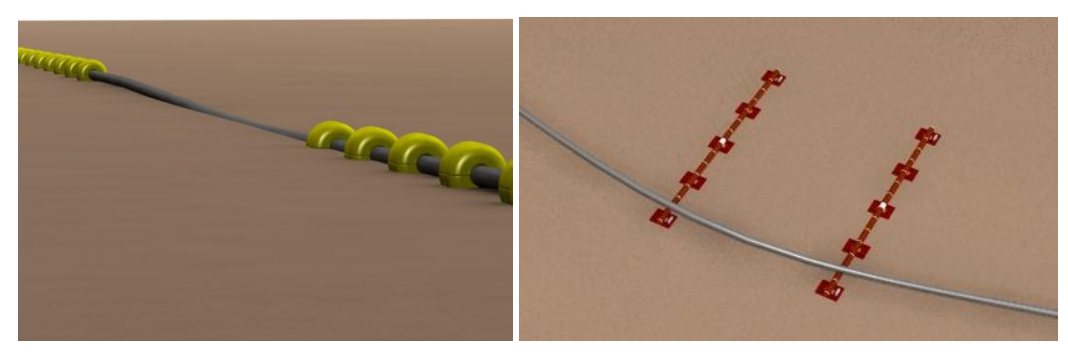

**Figure 5. Engineered buckling initiation strategies include distributed buoyancy modules (left) and dual sleepers (right)** 

<span id="page-5-0"></span>The way forward, when deciding if pipeline buckling needs to be controlled, is to check the tolerable "Virtual Anchoring Spacing" (VAS) for the pipeline.

Virtual anchors along a pipeline's length are locations where there is zero axial displacement. From these locations, pipeline feeds in both directions towards buckle locations. Hence, for the purpose of analysis the pipeline can be divided into a series of short lengths with fixed boundary conditions restraining the end of each length [\(Figure 4\)](#page-4-0). The purpose of the analysis is to determine the post-buckle stress and strain at the crown of the buckle. The assessment is performed using Abaqus non-linear finite element models.

VAS models consist of a pipeline, modelled with PIPE31 elements, laid on a flat seabed modelled as an analytical rigid surface [\(Figure 6\)](#page-6-0). The pipeline ends are fully restrained and an imperfection is introduced from which the buckle initiates.

The tolerable VAS length is found by increasing the model overall length until the stress and strain at the buckle crown are on the allowable limit. The pipeline can be left uncontrolled only in the event that the tolerable VAS length exceeds the likely buckle spacing predicted by a global model or manual calculations.

Finding tolerable VAS values may be a long-winded and repetitive process, depending on the pipeline length and characteristics of the system (wall thickness changes, P&T variation etc.)

Long pipelines can have tolerable VAS values that vary along the route. Work is done in the detailed design stage to minimize the number of engineered initiator interventions. This type of optimization can increase significantly the scope of work during pipeline design.

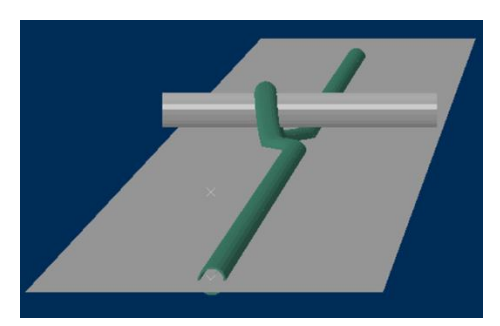

**Figure 6. VAS finite element model**

<span id="page-6-0"></span>A global lateral buckling assessment is generally required regardless of whether uncontrolled or controlled buckle formation is acceptable. An Abaqus finite element model is built including the whole pipeline length, using PIPE31 elements, and the seabed is formed of an undulating analytical rigid surface [\(Figure 7\)](#page-6-1). The model is numerically more expensive than VAS models because of its length and the extent of the master-slave contact. The aim of the global model is to observe the buckle formation along the pipeline and to assess the efficiency and reliability of the engineered triggering strategy. The pipeline integrity is assessed by checking if the post-buckling stress and strain levels along the pipeline are within allowable limits.

The assessment is performed using a selection of pipe-soil interaction combinations and different buckle initiation strategies in order to optimize the design. When the results from the sensitivity cases are acceptable the buckle initiation strategy and pipeline design for lateral buckling is accomplished.

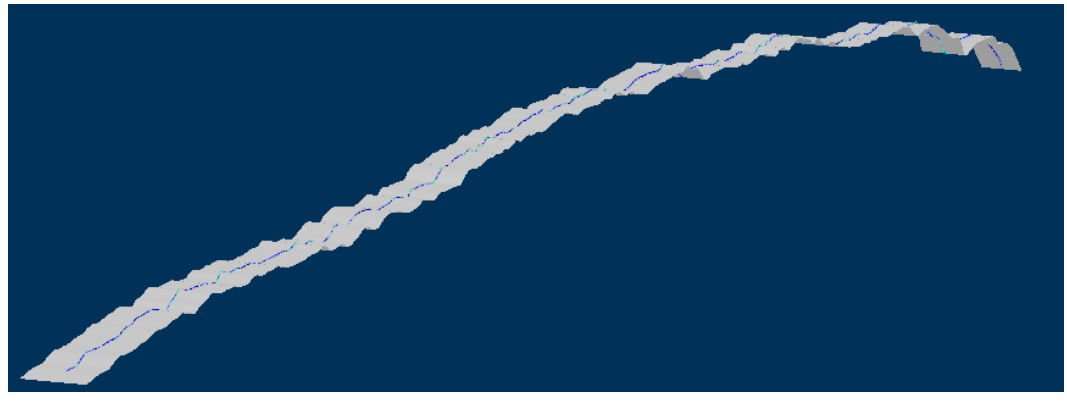

**Figure 7. Typical Global Finite Element Lateral Buckling model**

<span id="page-6-1"></span>Lateral buckling models, particularly for global modelling, have any number of input parameters and variables that add significant complexity to model debugging and running. The analysis can be surprisingly sensitive even to minor changes in the input and, furthermore, each pipeline design is unique.

Pipeline walking described by Carr et al [\[2\]](#page-19-4) is the last stage of "lateral buckling" assessment. Pipeline walking is a phenomenon that ratchets and accumulates the axial displacement of the pipeline towards one end or between buckle sites over the design life (Figure 8). The objective of

HP-HT 1st cycle HP-HT 5th cycle IP-HT 10th cycle **IP-HT 15th cycle** HT 20th cycle

the pipeline walking analysis is to decide whether the pipeline is stable or not and to derive the loads that must be resisted by structures that are designed to stabilize the pipeline against walking.

### **Figure 8. Walking through interaction of buckle sites**

Typical anchoring system are suction piles, gravity based anchors and driven piles [\(Figure 9\)](#page-7-0). These can be tied to the pipeline either at the ends or at mid-points.

кp

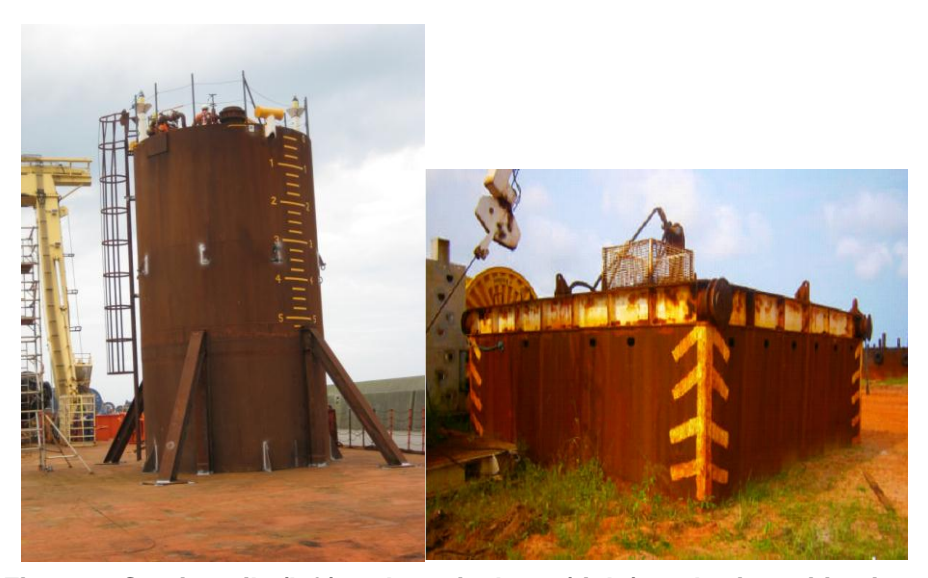

**Figure 9. Suction pile (left) and gravity base (right) anchoring mitigations**

<span id="page-7-0"></span>Pipeline walking finite element models are derived from the global lateral buckling models. Transient temperature and pressure profiles are applied, which adds a significant number of load steps. The pipeline walking analysis is often a lengthy process.

HP-HT 25th cycle HP-HT 28th cyck

# **3. Automating Lateral Buckling and Pipeline Walking Assessments**

# **3.1 Introducing Splatter**

For surface-laid pipelines with lateral buckling tendency, the assessment of the post-buckle behavior may be the most time-consuming activity.

The process workflow clearly sets out the large number of analytical and numerical calculations that must be completed to demonstrate that the pipeline integrity is maintained for all reasonable and foreseeable scenarios.

Commencing the lateral buckling assessment may be a challenge because the full set of input data may not be available and assumptions may have to be made. Consequently, when proper data is available, models may have to be re-analyzed.

Constructing Abaqus models for lateral buckling assessments is generic and logical. The modelbuilding process can be improved by developing tools to make it more efficient. Most engineers involved with lateral buckling assessments will have their own working methods to derive and input data for analysis.

Subsea 7 has recently supported the development of an in-house tool to enhance its lateral buckling analysis and design. The Subsea Pipeline Lateral Buckling model builder (Splatter) consists of an Excel-based Graphical User Interface (GUI) through which users are able to build, run and post-process Abaqus lateral buckling and pipeline walking models. Although the GUI is Excel-based, the pre- and post-processing is dependent on Python scripts.

There are numerous reasons for developing Splatter and the most important are that the finite element model building process can be optimized by having a simplified and dynamic user interface and debugging analysis data can be minimized by reducing the number of user errors.

Splatter presents an opportunity to standardize lateral buckling models which consequently enhances the time spent on model checking and the quality of the delivered results. The dynamic user interface can avoid mistakes by having live visual checking functions. The standardization is extended from the model building process through to results post-processing. The analysis output is formatted to ensure client satisfaction.

Splatter inherits the best practice of experienced Abaqus users in the pipeline design section to ensure that information legacy is retained and passed to future engineering generations.

Input files are created that are easy-to-read and fully parameterized. With fully parameterized input, re-work to accommodate data changes is minimized and integration with Simulia's Isight software is straight-forward.

# **3.2 Splatter workflow**

The lateral buckling analysis process has several stages and it is a repetitive task but it may not be easy to follow for inexperienced Abaqus users or engineering novices. Splatter was programmed to ease the model building process but it has since been found to be an invaluable tool for learning the subject. The lateral buckling FE model assessment process is illustrated i[n Figure 10.](#page-9-0)

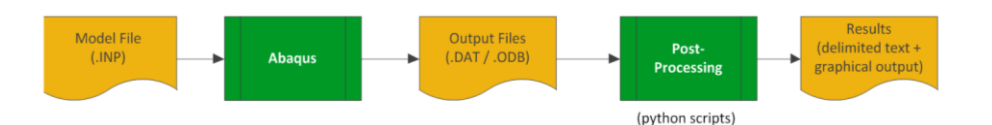

#### **Figure 10. Actual typical lateral buckling finite element assessment process**

<span id="page-9-0"></span>As illustrated, an input text file is manually generated and a static analysis is run using Abaqus/Standard. The Abaqus Odb file is interrogated using three in-house Python scripts. The first script performs design code checks and writes the interaction ratios back to the Odb file for contour plotting. The second script extracts requested output variables and writes the output in tabular text format for provision to clients. The third script gathers the information and generates high quality graphs outside of Abaqus/Viewer.

Splatter adds a new layer to the typical process, as illustrated in [Figure 11.](#page-9-1) The GUI generates a high-level keyword input file which is clear, and easier to interpret than an Abaqus input file. The high-level keyword file drives Splatter's Model Builder Python script which generates the full and detailed Abaqus input files. The GUI facilitates the process.

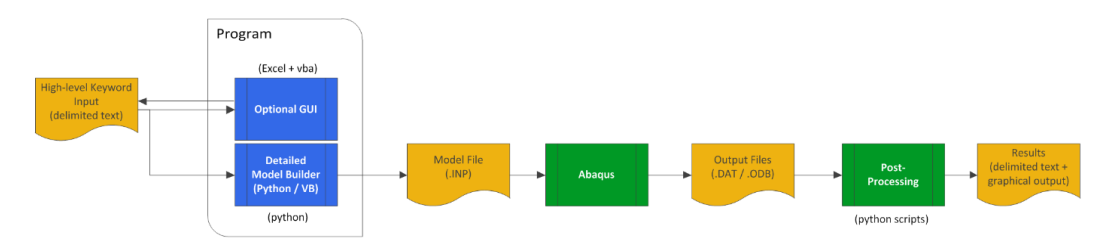

### <span id="page-9-1"></span>**Figure 11. Splatter typical lateral buckling finite element assessment process**

The major advantage of the high-level keyword file is that it is fully parameterized and can be easily handled by the Isight Simcode application component. Therefore, all process components [\(Figure 12\)](#page-9-2) can be used in conjunction with Splatter allowing the assessment of a wide range of variables and leading to a deeper understanding of the uncertainties surrounding lateral buckling.

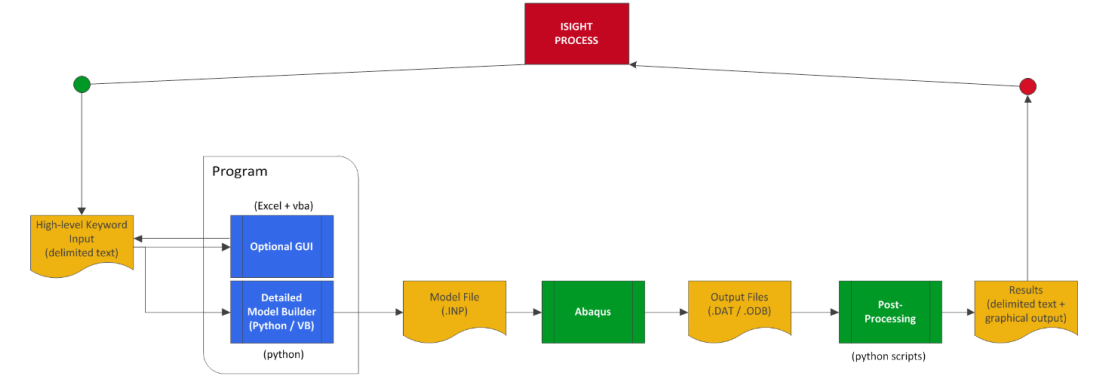

<span id="page-9-2"></span>**Figure 12. Splatter inserted in the Simulia Isight process**

The Splatter GUI automates the post-processing stage which is an extensive and fundamental part of lateral buckling design and one on which engineers may spend any number of hours. A single tool to post-process model results allows users to build an identity for the company by standardizing results and enhances communication with clients.

### **3.3 Splatter GUI and its capabilities**

The GUI, illustrated i[n Figure 13,](#page-10-0) follows closely the lateral model building workflow. It combines the construction, analysis and post-processing of lateral buckling simulations.

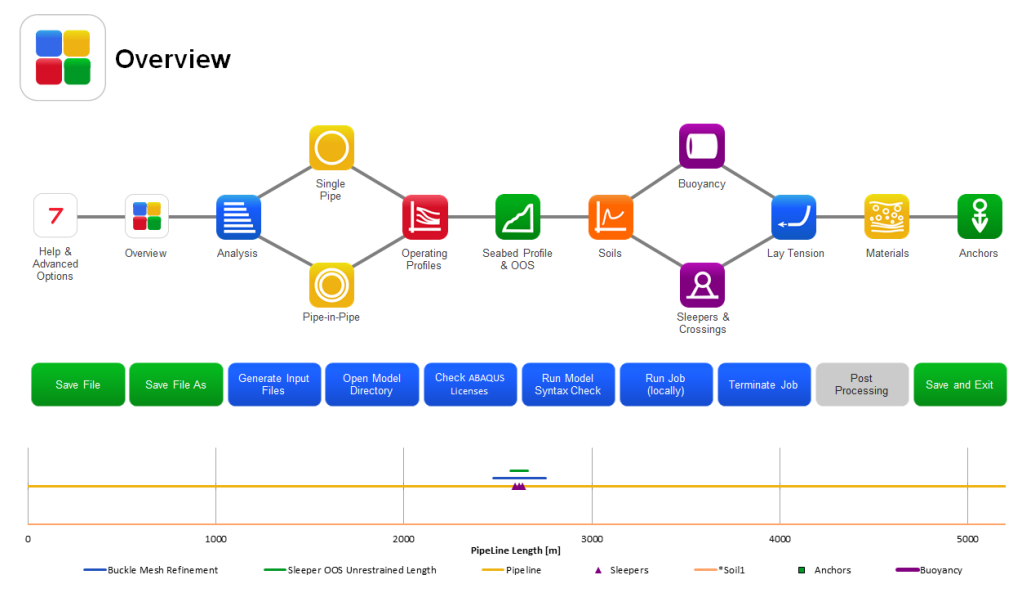

**Figure 13. Splatter Graphical User Interface**

<span id="page-10-0"></span>The user completes nine modules (forms) prior to running the simulation [\(Figure 14\)](#page-11-0). They are:

- Analysis module: controls the analysis type, model length, analysis steps, and analysis controls.
- Pipe section module: controls pipe dimensions, pipe length discretization, material selection, and mesh refinement. Single pipe, sliding pipe-in-pipe (PiP), and swaged PiP can be defined.
- Operating profiles module: temperature, pressure and density profiles can be added in this module. It accepts constant, linear and non-linear user-defined profiles.
- Seabed and out-of-straightness module: flat or undulating seabed profiles can be defined in this module. Different initial pipeline out-of-straightness can be defined for automatic implementation by Splatter, e.g. single imperfection, sinusoidal and as-laid horizontal out-of-straightness.

- Soils module: controls the pipe-soil interaction parameters. Axial and lateral friction with linear or non-linear responses can be applied by specifying Coulomb friction or input to a pipe-soil interaction subroutine. Different embedment curves may be defined.
- Triggering module: defines the man-made triggers to be used along the pipeline. These can be buoyancy modules or sleepers. The module can be also used to place crossing supports and free span mitigation such as grout bags or concrete mattresses.
- Lay tension module: defines the residual lay tension from pipeline installation. It can be a constant value or variable along the pipeline route.
- Materials module: defines the material properties to be used for the pipelines and its coating.
- Anchors module: defines the anchoring used to mitigate pipeline walking displacements. Anchoring can be defined at any number of locations along the pipeline route and the anchors can have a linear or non-linear response, the latter may be required to simulate slacking of anchor chains.

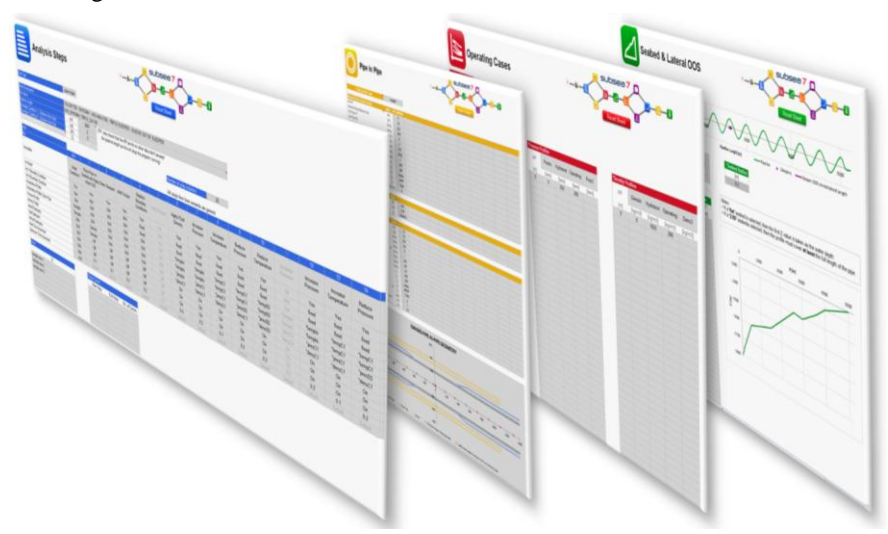

**Figure 14. Four of the nine Splatter modules**

<span id="page-11-0"></span>The Splatter GUI incorporates live diagrams that show pipe length, geometry distribution, mesh refinement, trigger locations, initial triggering shapes and other information to aid the user and help instantly verify the models, prior to any analysis. The number of available Abaqus tokens can be checked on-line and model syntax checks can be made prior to the final run. The analysis can be started locally with a user defined number of CPU's and analyses can be suspended and terminated from inside the GUI.

The user interface is mature. However, based on users' input and comments the software has been refined and an on-bottom roughness module is under development. The objective of this new module is to build local modal analyses that may be necessary to augment input to vortex inducedvibration (VIV) fatigue assessments. When this piece of the puzzle is in place Splatter will

become a single interface that is able to deal with lateral buckling, pipeline walking, on-bottom roughness and free span assessments.

# **4. Integration with Simulia's Isight**

Simulia's Isight is a Process Integration and Design Optimization (PIDO) application. Isight has been heavily used in the automotive and aerospace industries and it is starting to get some renown and traction in the oil and gas sector. Subsea 7 is engaged with the development of analysis tools that benefit directly from Isight's capabilities.

Splatter is one of several applications that are under development which will interface with Isight to increase the efficiency of analysis processes and enhance the quality of the results. In essence, the aim is to move from deterministic towards probabilistic pipeline assessments. Splatter enhances model-building efficiency and results' post-processing but it still only allows running one case per time and the extraction of deterministic results. But because Splatter is fully parameterized it is possible to work in close partnership with Isight and Splatter's architecture was developed with Isight integration as a major objective. The high-level keyword file aimed to establish a quick and simple implementation of lateral buckling models inside the Isight Simcode application component. The Simcode component per se is enough to pre-process, run and postprocess the lateral buckling analysis. Once the process is set, it is straightforward to run several analyses driven by Design of Experiments (DOE), Exploration, Monte-Carlo and Six-Sigma process components.

Isight process components have already been invoked by Subsea 7 for lateral buckling analyses and the following aspects will be presented briefly in this paper:

- Tolerable Virtual Anchoring Spacing assessment;
- Welds stress ranges due to lateral buckle formation assessments;
- Global model probabilistic assessment.

Future papers will describe Subsea 7's ongoing work with Isight in pipelines and other disciplines.

# **4.1 Tolerable VAS analysis using Isight**

Tolerable VAS modelling is a repetitive process that requires a number of engineering hours in order to find the maximum tolerable virtual anchoring spacing (VAS) that a buckled pipeline can have whilst remaining within integrity limits.

Tolerable VAS analysis is performed for a specific set of pipeline data, pipe-soil interaction parameters and operational conditions. VAS FE models are constructed, run and the resultant stresses and strains compared to the allowable limits. Graphical output is helpful to confirm the validity of the models and results. The pipeline length is incremented or decremented until the allowable limits are reached. Within each simulation there are several steps that can be automated with Isight.

In the following example, a single sleeper is being used in a VAS pipeline model to initiate lateral buckling. The buckle has to occur at the middle of the VAS pipeline length to maximize feed-in towards the buckle crown.

A suitable Isight process component to drive the tolerable VAS analysis is the "Exploration" process. The analysis results in this example had linear responses and "Hooke-Jeeves" was chosen as a suitable optimization technique. The Exploration component is set up with the objective of making the DNV interaction ratio be equal to 1.0. The Isight process used in this assessment is illustrated in [Figure 15.](#page-13-0)

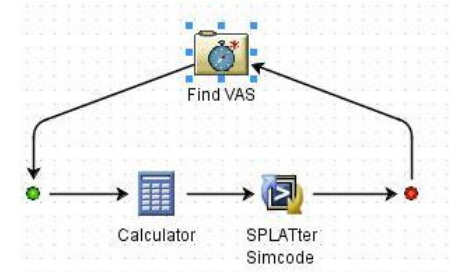

**Figure 15. Isight process for tolerable VAS seeking**

<span id="page-13-0"></span>Two application components are used in the Isight process, namely Calculator and Simcode. The Calculator component is used to calculate the position of the single sleeper in the model, which in this case is always in the middle of the VAS pipeline length. The calculator component accesses the pipe length input variable, divides it by two and uses this value as input for the Simcode component.

The Simcode component is where Splatter software is implemented. The Splatter high-level keyword file is read as 'general text' in the input tab [\(Figure 16\)](#page-13-1). With this file, any variables from a lateral buckling model can be parameterized.

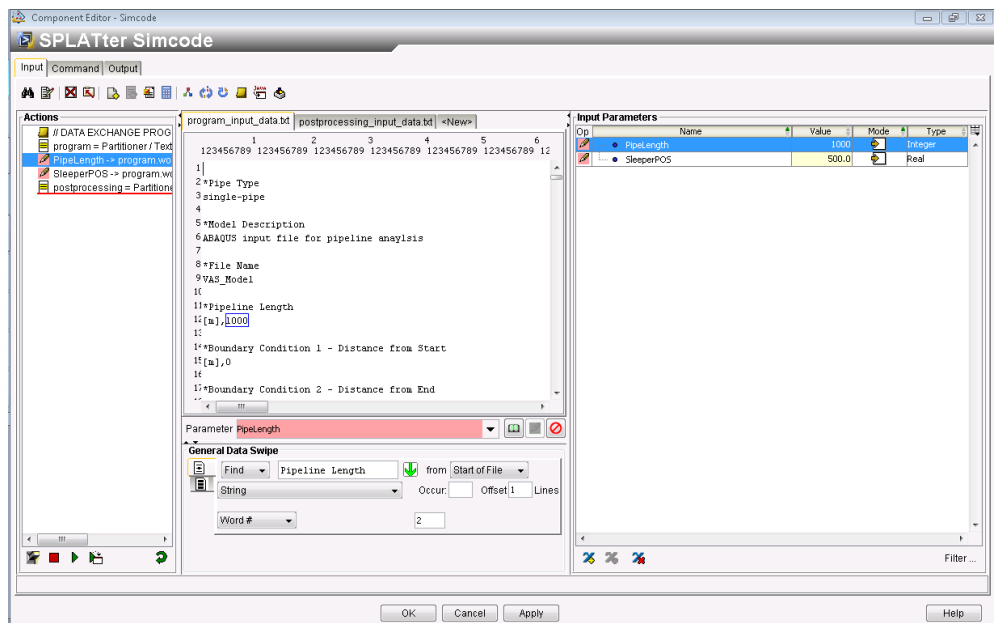

<span id="page-13-1"></span>**Figure 16. Splatter Simcode input tab**

The tolerable VAS execution sequence can be controlled by using the Simcode Command tab. A sequence of Command prompts using 'Windows Batch' mode can be given to execute: Splatter input file model building  $(1<sup>st</sup>$  line), analysis run  $(3<sup>rd</sup>$  line), calculating DNV interaction ratios and generating the "DNVResults.txt" output file  $(4<sup>th</sup>$  line), extracting resultant information in text format ( $5<sup>th</sup>$  line), and creating results plots ( $6<sup>th</sup>$  line), as illustrated in [Figure 17](#page-14-0). The commands call the execution of in-house Python scripts which are included in the Splatter package that is rolled-out to design teams.

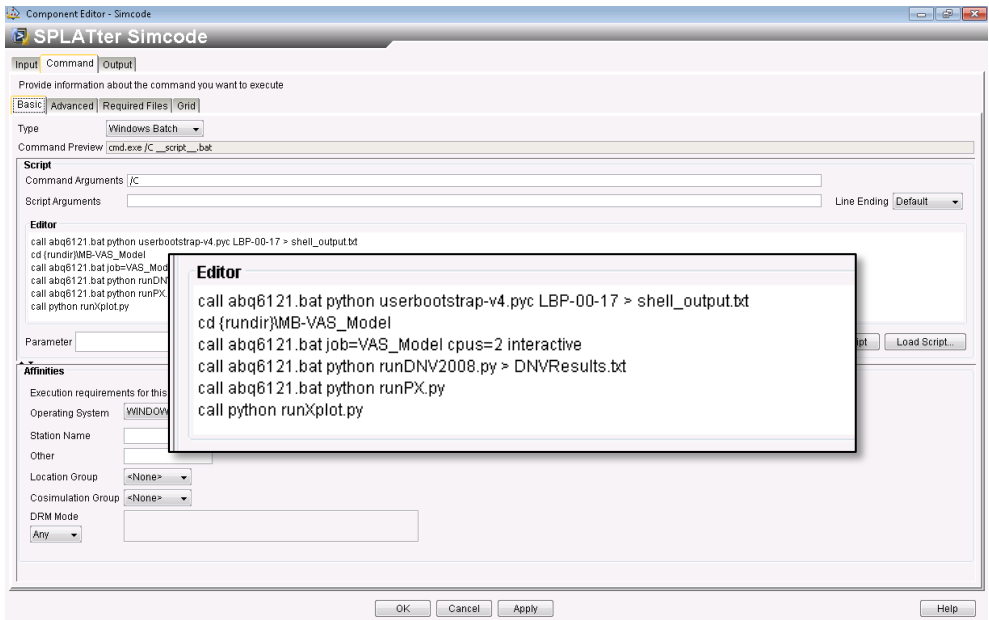

**Figure 17. Splatter Simcode Command tab**

<span id="page-14-0"></span>The required output that determines the tolerable VAS is the maximum DNV interaction ratio along the pipeline. The value is written in the "DNVResult.txt" file, which is read as an output variable in the Simcode output tab [\(Figure 18\)](#page-15-0). The additional extracted information is not specifically read as output but may be saved in the Isight database and can be checked inside the Isight Runtime Gateway. The same applies for the generated plots which are stored within the Isight database.

In this specific case, the analysis is started and the Exploration process component drives the pipe length. The pipeline length starting value was 800m which resulted in a code check value lower than 1.0, therefore, the pipeline length may be increased, on this occasion up to 2900m at which the interaction ratio exceeded 1.0. The iterations continued until the interaction ratio was satisfied. A total of seven cases were run for this analysis. With a less tight error tolerance, the results could be acceptable with four runs. [Figure 19](#page-16-0) shows the Runtime Gateway process run, and the interaction ratio (DCC) variable is shown until convergence is achieved.

The extracted result files and plots are accessible through the database and the standard result output is shown in [Figure 20.](#page-16-1)

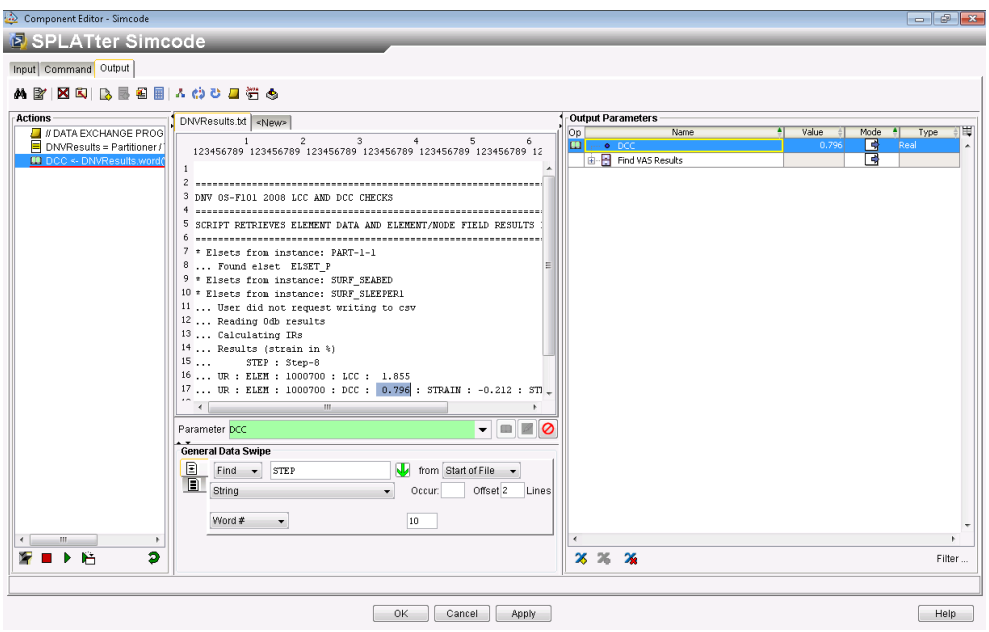

**Figure 18. Splatter Simcode Output tab**

<span id="page-15-0"></span>When analyses were performed manually, three to five iterations were required to find only an approximately correct value. It would be time-consuming to complete this task and error-prone too. With the model prepared within Isight, possible because of the parameterization, it was only required to prepare the model once. After this initial setup, only 40 minutes were required to run the models, post-process the data and build graphs for all the iterations and to obtain a precise solution. Were the same process to be performed manually, it would take at least one day to complete and the results would only be approximate.

There may be cases for which the tolerable VAS varies along the pipeline route, depending on combinations of pipe wall thickness and pipe-soil interaction characteristics, for example. Using a "Design of Experiments" process component it would be possible to run all combinations automatically by encapsulating the "Exploration" process.

Extending the concept, the same process could be used to run all combinations of input parameters and create a large internal database. From such a database, approximations could be created and results for tolerable VAS could be found instantly. Subsea 7 is working towards the formulation of such a database but the number of input variables is significant and it is expected to take a long time to achieve this objective.

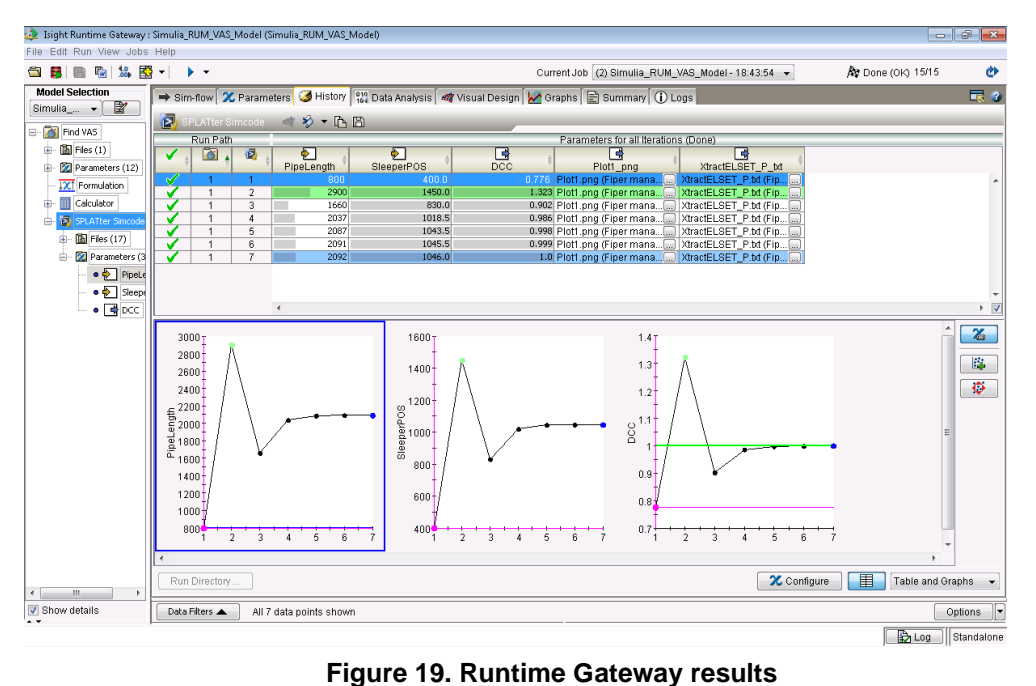

<span id="page-16-0"></span>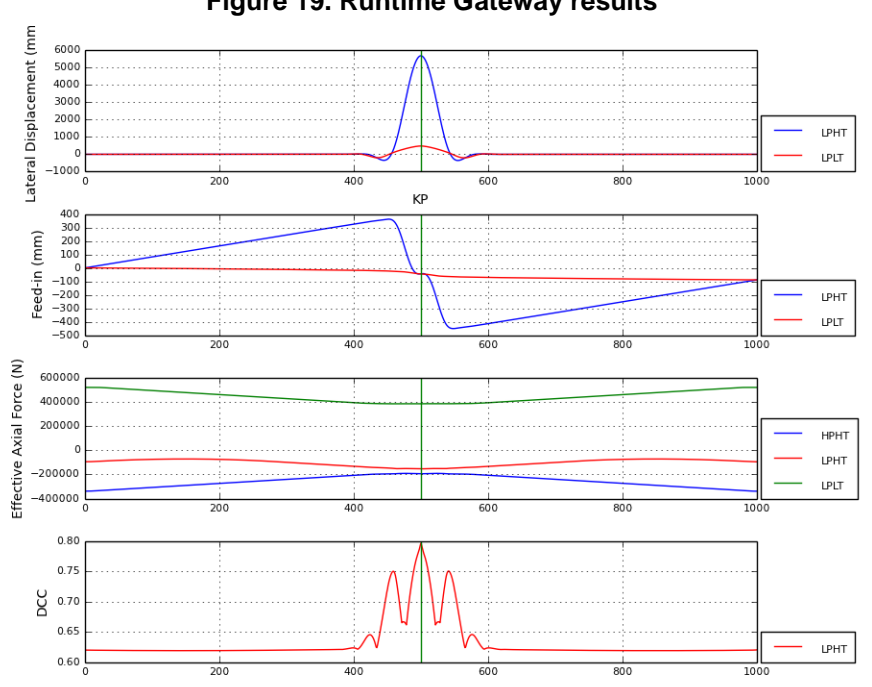

<span id="page-16-1"></span>*2014 SIMULIA UK Regional User Meeting*  **Figure 20. Standard plots generated by Splatter and Isight**

*17*

# **4.2 Other processes using Isight**

The tolerable VAS process using Isight is one example of a development made by Subsea 7. The tolerable VAS process is a basis for other processes involving lateral buckling assessments or general pipeline analysis. For example, determining the maximum End of Life (EOL) stresses and associated stress ranges along a pipe length is important for fatigue evaluation and Engineering Critical Assessment.

The Isight process to assess Pipe-in-Pipe system EOL stresses and stress ranges is shown in [Figure](#page-17-0)  [21.](#page-17-0) The process component used is a "Design of Experiments" (DOE). At this stage of design the tolerable VAS is already calculated and fixed and for this single VAS length it is required to assess different full and partial temperature and pressure shutdown combinations for inner and outer pipes of the PiP system. The DOE feeds input information to a Simcode component, with Splatter integrated into the workflow. There is an additional Python script in the Simcode command tab that extracts the EOL stress and stress range for each node along the pipeline. The extracted data is used as input for the following Excel components that will post-process the data in tabular and graphical [\(Figure 21\)](#page-17-0) formats to facilitate the identification of the maximum stress values. The Excel components access data combinations for inner and outer pipes sections, and also design and operating system conditions. For this case, the combinations resulted in a total of 20 analysis runs with 80 combinations of results to be assessed. Incorporating Isight in the process enabled running and post-processing of all results to be performed in a period of 5 hours.

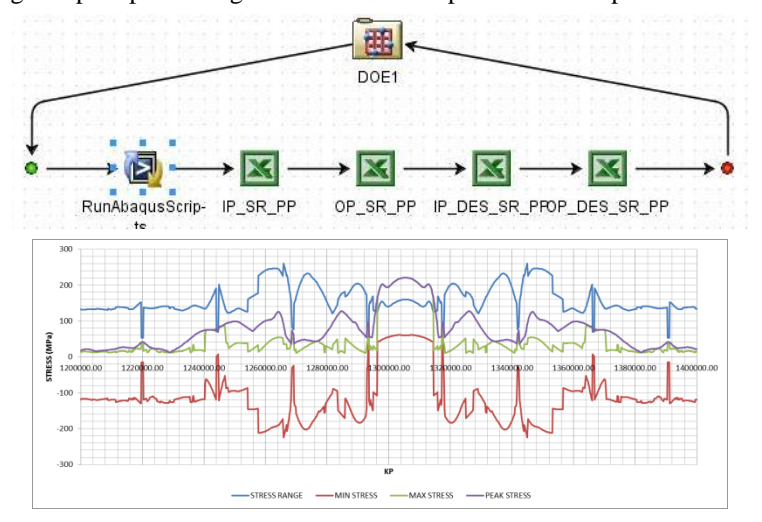

<span id="page-17-0"></span>**Figure 21. EOL stress and stress ranges calculation Isight process and typical graphical response in Excel components**

Subsea 7 is benefiting from Isight with regard to probabilistic assessment of global lateral buckling models. Currently in the industry, probabilistic assessments are based on analytical (manual) calculations due to hardware limitations. It is only recently that finite element models with Isight or other optimization tools have been used to calculate the probability and reliability of buckle formation. However, this type of assessment is still being done with a mixture of analytical methods and finite element VAS models.

Subsea 7 is developing probabilistic assessments using full route-length models including all manmade triggers, initial out-of-straightness variations, and seabed unevenness. The reasoning for using global models is that pipeline-seabed interaction, as-laid horizontal and vertical out-ofstraightness and buckle-site interaction may affect significantly the overall response.

The process built to assess this type of analysis uses the "Monte Carlo" process component to drive the Splatter Simcode [\(Figure 22\)](#page-18-0).

The pipe-soil axial and lateral resistance and pipe as-laid initial out-of-straightness are defined in the Monte Carlo component as probabilistic distributions. In the Simcode command tab there is an additional Python script that is able to count the number of buckles per run. This is required to demonstrate the reliability of the engineered buckle initiators in the lateral buckling strategy.

The code check interaction ratios are verified along the route to ensure that for all possible combinations the pipe integrity remains within the allowable limits. The results output will include probabilistic distributions.

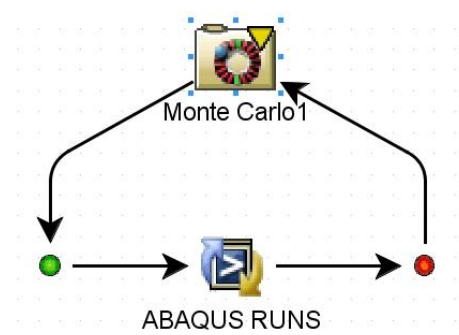

**Figure 22. Global finite element lateral buckling model probabilistic assessment** 

<span id="page-18-0"></span>The Isight probabilistic assessment is under development and initial results are expected by early 2015. Initial assessments demonstrated that hardware will not be a limiting criterion. The performance in the later development stages will dictate if this probabilistic processing can be maturely offered and used in future projects, with their inevitably challenging deadlines.

The potential is that this kind of assessment could drive pipeline design engineering to a new level. There is strong demand to reduce project costs. The development of probabilistic solutions could enable designs to achieve target safety levels whilst reducing unwarranted overconservatism.

# **5. Conclusions**

- Lateral buckling of subsea pipelines may incur a high engineering cost during the detailed design stage, depending on the complexity of the production requirements, terrain and pipeline characteristics. Pipeline design engineers rely on finite element analysis to assess the lateral buckling phenomenon.
- Subsea 7 has developed the Splatter software to enhance the efficiency in constructing, running and post-processing Abaqus lateral buckling models.
- Splatter standardizes finite element models and output including graphical interpretation, based on engineers' experiences and best practice.
- Splatter is fully parameterized and the architecture works easily with Simulia's Isight software.
- Isight workflows have been implemented to determine tolerable pipeline VAS lengths as a basis for all types of lateral buckling models.
- Automation with Isight can result in significant hours saved compared to manual processing.
- Isight allows a wide envelope of input variables to be assessed resulting in a richer set of results compared to deterministic assessments that are frequently used in the industry.
- The next step will be the probabilistic assessment of global finite element models which may result in output that demonstrates realistic pipeline responses and which fully satisfy target safety levels whilst minimizing unwarranted over-conservatism.

# **6. References**

- <span id="page-19-0"></span>**1.** DNV, "Submarine Pipeline Systems - DNV-OS-F101", Norway, 2013
- <span id="page-19-4"></span>**2.** Carr M., Sinclair F., Bruton D., "Pipeline Walking – Understanding the Field Layout Challenges, and Analytical Solutions Developed for the SAFEBUCK JIP", OTC 17945, May 2006.
- <span id="page-19-2"></span>**3.** Hobbs R.E., "In Service Buckling of Heated Pipelines", Journal of Transportation Engineering, Vol. 110, No 2, March 1984.
- <span id="page-19-3"></span>**4.** Hobbs R.E. and Liang F., "Thermal Buckling of Pipelines Close to Restraints", Eighth International Conference on Offshore Mechanics and Arctic Engineering, The Hague, Volume 5, pp 121-127, 1989.
- <span id="page-19-1"></span>**5.** SAFEBUCK JIP, "Safe Design of Pipelines with Lateral Buckling – SAFEBUCK III", United Kingdom, 2011

# **7. Frequently Asked Questions (FAQs)**

Splatter has been rolled-out to Subsea 7's in-house design teams. Some early questions and responses to them are detailed below.

#### **Q. Why do the GUI development in Excel?**

A. We considered various options and even met with software developers to elicit their opinions (but note that Splatter was developed completely in-house): writing the GUI in Excel and VBA; completely in VB; with Tkinter; or as an Abaqus plug-in was considered. Excel and VBA can be a bit "heavy" when it is filled with data but Excel had many advantages and has proved worthy. Our target was always interaction with Isight so an intermediate parameterized high-level keyword text file was desired. We also choose Excel because its look and feel is familiar to all our engineers and for the purpose of high-level data input and checking it had the required functionality.

### **Q. Why provide text data to clients not Odb files or input files?**

A. Company policy, with which we wholly agree, is not to provide input or Odb files. Text output is acceptable in some cases. We first developed text output and graphing ability outside of Abaqus/Viewer to enable (a) automated processing and (b) working from home across a Citrix link that did not support Viewer. It soon became apparent that this was a good way to satisfy clients' output requests. It also saves Abaqus/Viewer tokens.

#### **Q. Why not build the models in Abaqus/CAE?**

A. Abaqus/CAE is too general-purpose for our needs. It is not essential (once the text data is sorted by X-coordinate) to have sequential node and element numbering but if it can be achieved then it is superior to the random numbering that is produced by CAE. We have always been aware that we do not want to replicate either CAE or typed text input but, instead, want to enhance the user's experiences for specific pipeline applications. Furthermore, surprisingly CAE seems to have design space limitations and working in mm would be impossible. Nodal temperatures are not necessarily straightforward to apply, too. Finally, loading a large extent of seabed from Geotechnical Survey data would significantly increase the file loading time with Abaqus CAE.

#### **Q. Why program in Python, and interface to Excel VBA, why not Python throughout or C throughout?**

A. Many good reasons. Python is transportable between Unix and Windows. Our Abaqus server is Unix-based but users' desktops are Windows. Abaqus offer Python modules to access Odb files, Python is easy to learn. We have other applications that work in a similar way, one for building and analyzing spools for example. There may be some down-sides to having a mixedplatform application but once the system is rolled out and set up correctly it seems to work well.

#### **Q. How could Simulia support us even more than they do now?**

A. Simulia could embed graphing tools like the Python "pyplot" module with the Python that is shipped with Abaqus and, conversely, allow the Abaqus Odb access modules to be run from a user installation of Python. Make the Odb access quicker with Python (presumably the C modules behave better in this regard). For pipelines, edge-to-surface contact for contact pairs would be beneficial.

#### **Q. What if Simulia provided DLL's that linked the Odb file with Excel and Mathcad?**

A. This would be great and offer even more flexibility for general purpose post-processing in all industries. The ASAS finite element program had the AXL Excel add-ins that did just this and the NIT software accesses the Abaqus \*.fil file, although NIT has not been updated for Abaqus recently.